# **예비수강신청 방법**

1. 인제정보시스템 접속

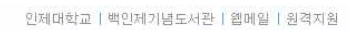

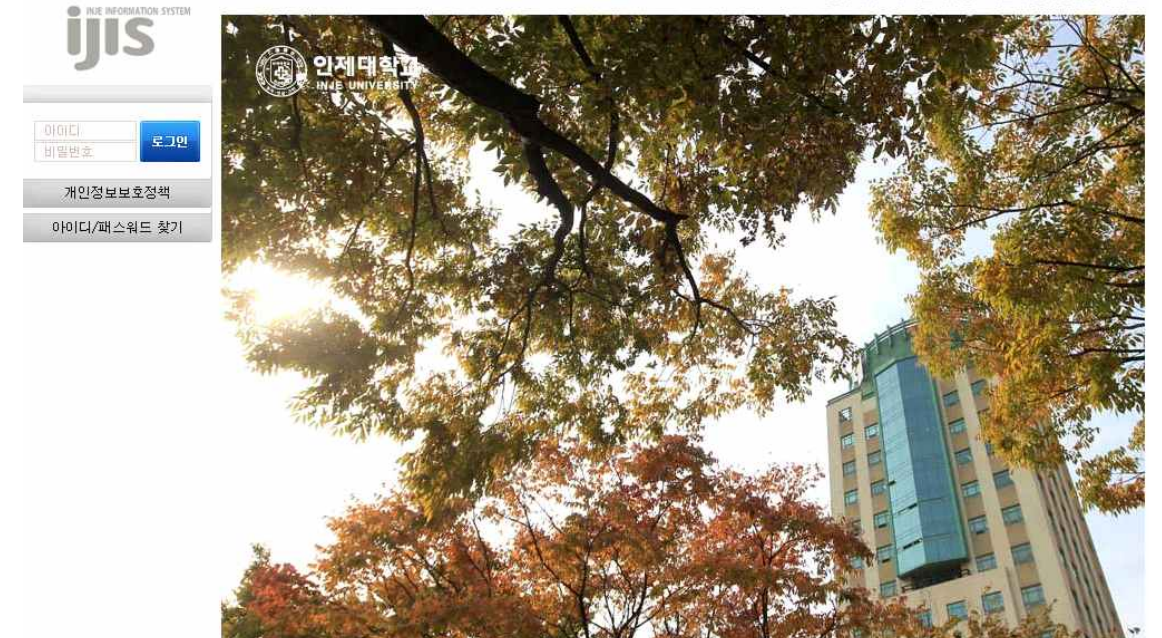

#### 2. 학사정보 – 수강신청 – 수강신청 메뉴 접속

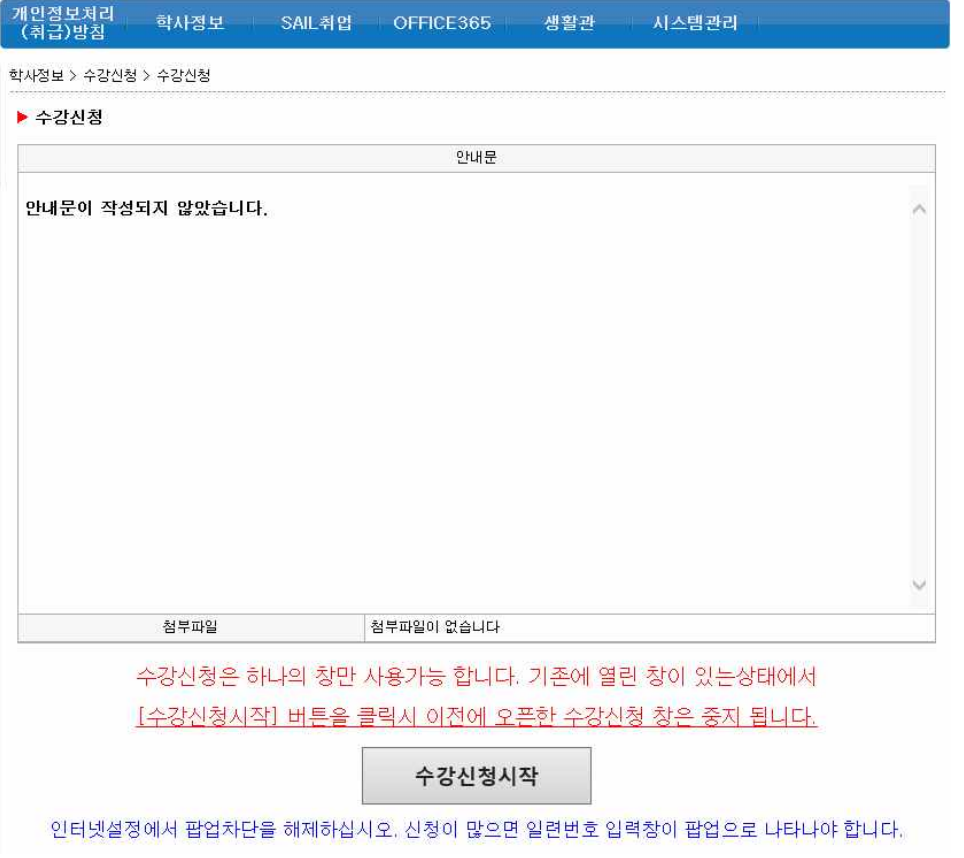

#### 3. 수강신청 메뉴에서 원하는 강좌를 조회하여 예비수강신청 진행(기존 수강신청 방식과 동일)

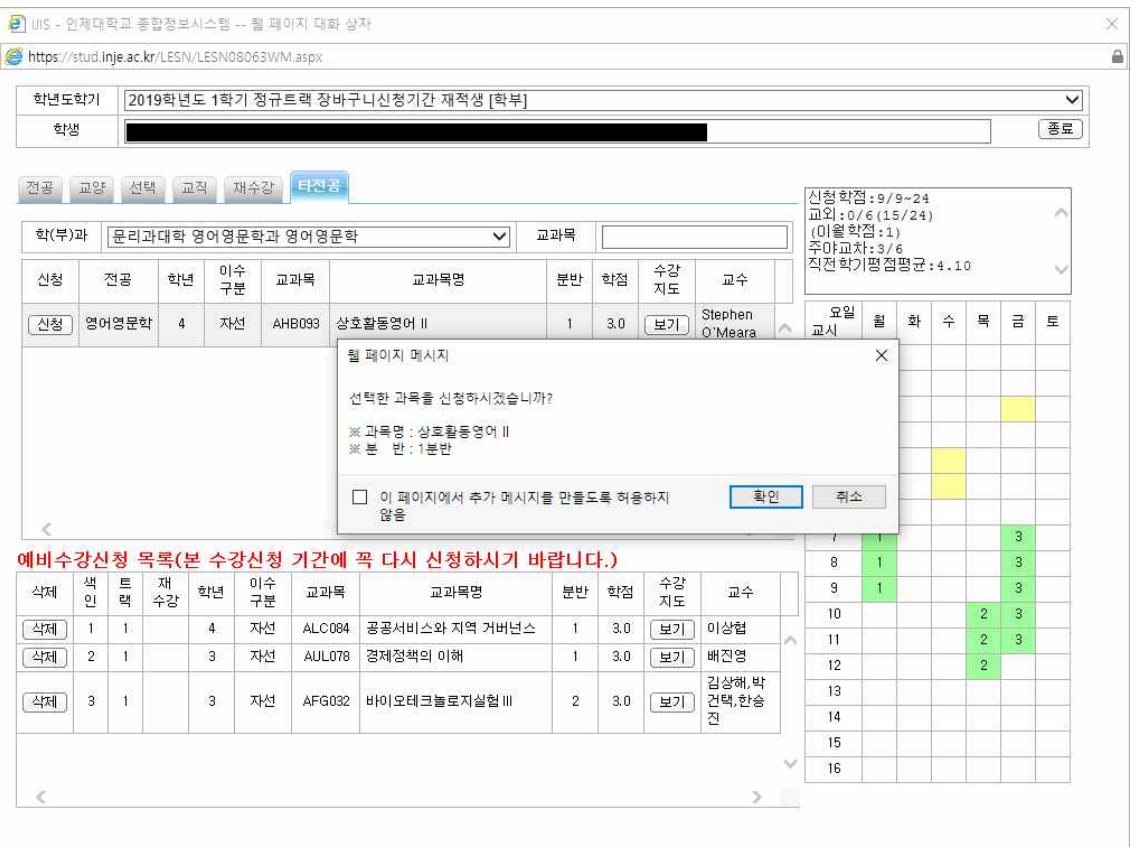

## 4. 학사정보 – 수강신청 – 수강신청확인서 메뉴에서 예비수강신청 내역확인

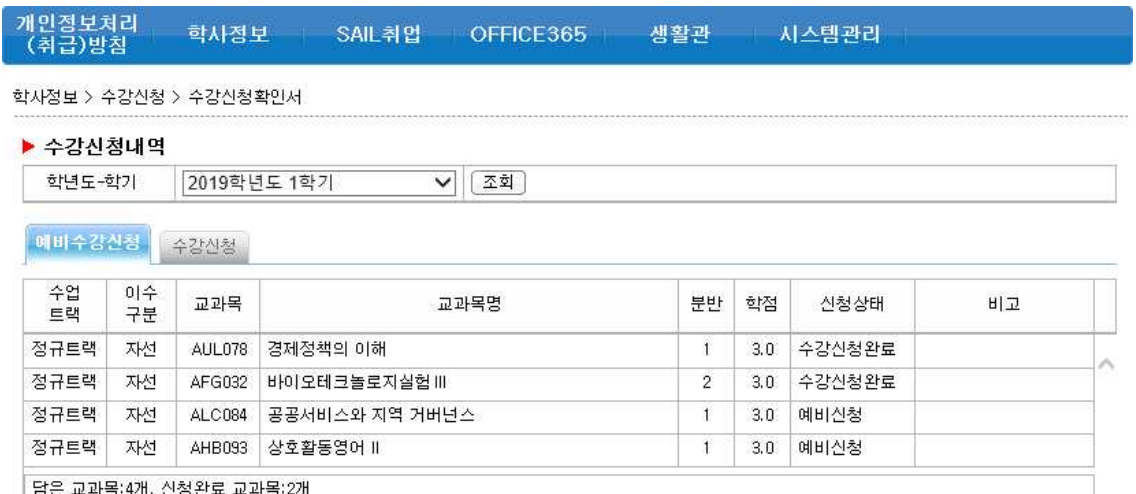

### 5. 본 수강신청 기간에 예비수강신청 탭에서 신청 가능, 그 외 교과목의 경우 기존과 같이 해당 탭의 원하는 강좌를 조회하여 수강신청

 $\bar{\times}$ 

S UIS - 인제대학교 종합정보시스템 -- 웹 페이지 대화 상자

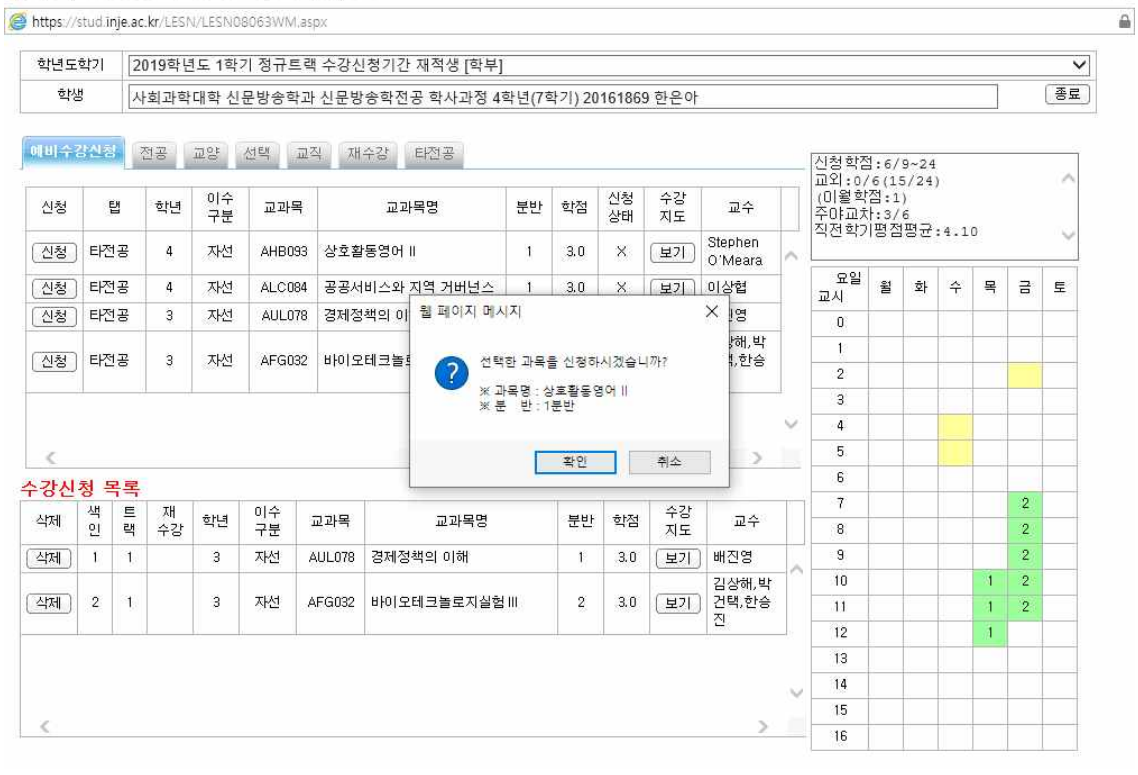